# Az SMTP AUTH beállítása

IP cím ellenõrzés helyett hitelesítsük Postfix kiszolgálónk felhasználóit név és jelszó alapján – avagy ami nem állandó, az fix, hogy megváltozik.

gyszer volt, hol nem volt, volt egyszer egy rendszergazda. A szemfüles olvasó bizonyára felfedezte azt, hogy az elõzõ cikkem is ugyanezen felütésszerû mondattal kezdõdött. Az egybeesés nem véletlen. Hõsünk ebben a mesében sem lesz más, mint a mérnöki tudományok teljes fegyvertárát zsonglõrként alkalmazó rendszergazda, aki alig várja, hogy a felhasználók igényeinek kielégítése után következhessen a megérdemelt pihenés. E

Eme jubileuminak mondható második epizód sem különbözik az elsõtõl. A rendszergazda vígan tengeti életét, mígnem a felhasználók világvége hangulatot idézõ sikoltásai nyomán szembekerül a problémával. Elsõ benyomásra a problémának hét feje van és lángok csapnak fel szörnyûséges torkából, de közelebbrõl megvizsgálva kiderül, hogy csak egy pici gyíkról volt szó. A szükséges intézkedések nyomán hõsünk végleges megoldást talál, és láthatjuk a könnyû nyáresti szellõ borzolta hajkorona sziluettjét a lemenõ nap utolsó sugaraiban.

Ne szaladjunk azonban elõre! Rendszergazdánk munkahelyén a levelezõ kiszolgálót helyi hálózaton keresztül érik el a munkaállomások. Természetesen ugyanennek a számítógépnek van egy lába az Internet felé is, valamint egy DNS-ben jegyzett MX rekordja. Ez egy igen kellemes kialakítás, hiszen a kötelezõ biztonság mellett egyszerûen beállítható és karbantartható. Ne felejtsük el, hogy ha lehet választani, hõsünk mindig az egyszerûbb megoldás mellett dönt.

A levélküldő kiszolgáló egy előfordított Debian csomagból telepített Postfix. Miután a cég összes munkaállomása a helyi hálózaton van, kézenfekvő beállításnak tűnt a levéltovábbítás (smtp relay) engedélyezése a teljes belső hálózatra. Miután történetünk rendszergazdája felvette az alábbi sort a /etc/postfix/main.cf fő konfigurációs állományba, az e-mail küldés már mûködött is. Csupán némi finomhangolás maradt hátra, melyet itt most nem részleteznék.

mynetworks = 127.0.0.0/8, 192.168.0.0/24

Telt, múlt az idõ, és a cég vezetõsége egy új iroda létrehozását tűzte ki célul. Nem tervezték azonban külön SMTP kiszolgáló felállítását a létesítményben. Feltételezték, hogy egy közönséges ADSL kapcsolat elõfizetésével a levelezés

kérdésére megadták a választ. Sebtiben kiadták a parancsot hősünknek, nevezetesen "legyen e-mail". Bár a rendszergazdák isteni származása megkérdõjelezhetetlen tény, és így bizonyításra nem szorul, sajnos ezúttal nem élhetek a szent könyvekbõl ismert pátoszos fordulattal, miszerint "és lőn".

A gondot az jelentette, hogy az ADSL elõfizetés dinamikusan változó IP címre szólt. Mikor rendszergazdánk felvetette ezt a problémát a cég vezetõinek, arra kellett rádöbbennie, hogy minden jó szándék mellett a pánikhangulatnál többet nem tud elérni náluk. Így számba vette a szóba jöhetõ ötleteket és elkezdte latolgatni a várható elõnyöket és hátrányokat. Négy gondolatfoszlány suhant át az agyán.

Az elsõ, és egyben magától értetõdõ ötlet a fentebb említett mynetworks sor bõvítése. Mivel a Postfix alapvetõen IP cím alapján azonosít, elképzelhetõ, hogy ha egy kellõen tág tartományban engedélyezett a levéltovábbítás, akkor ezzel hõsünk átvágta a gordiuszi csomót. A kellõen tág tartomány jelen esetben azt jelentené, hogy fel kell venni azt a teljes IP cím tartományt, amelybõl a távoli iroda internet-szolgáltatója (ISP, Internet Service Provider) IP címet oszthat.

Égbekiáltó gaztett lenne a fentebb vázolt kósza gondolat kivitelezése. Ezáltal az összes, ugyanahhoz a szolgáltatóhoz tartozó vadidegen elõfizetõnek engedélyezve volna a levélküldés. Ez nem pusztán biztonsági rés, de könnyen meg is utáltathatja vele magát a meggondolatlan adminisztrátor. A levélszemetet ontó kiszolgálót nem igazán szeretik az Internet harcedzett használói. Mi több, egy ilyen merénylet elkövetése után a kiszolgáló teljesen jogosan bekerülhet a Nyitott Átjárók Adatbázisába (Open Relay Database, http://www.ordb.org/), ami által számos e-mail kiszolgáló eleve el fogja utasítani az összes, tõle érkezõ levelet.

Második lehetõségként felmerülhet a dinamikusan osztott IP kézzel történõ felvétele a fenti sorba. Persze ami kézi szerkesztéssel kivitelezhetõ, az megoldható szkripttel is. Még azonban így is rá kell bírni a távoli iroda átjáróját arra, hogy valahogyan tudassa az új címet, ezután újra kell tölteni a Postfix konfigurációt. Ez az elképzelhetõ legkörülményesebb, és túl sok helyen támadható. Néha be kell látni, hogy az egyszerûbb lehet bonyolultabb is.

## **Dobbantó**

Az elsõ két gyenge próbálkozásra fátylat borítva hõsünknek eszébe ötlött, hogy látott már olyan levelezõ programot, ami támogatta a POP-before-SMTP nevû eljárást. Ez a körültáncolt problémára egy olyan csellel nyújt megoldást, hogy a levelezõ program küldés elõtt feljelentkezik a POP3 kiszolgálóra. Miután ott hitelesítette magát, és az SMTP kiszolgáló errõl tudomást szerzett, a felhasználó szabadon küldheti leveleit. Ezt azonban nem minden levelezõ ügyfél támogatja.

A múlt megnyugtató homályába veszett gondolatkísérletek után rendszergazdánk rátalált a legelfogadhatóbb megoldásra. Az eljárás neve SMTP AUTH, és arról szól, hogy minden ügyfél az IP cím helyett egy név és jelszó páros segítségével nyer hitelesítést. A levelezõ programokban csak egy ezt az információt kell megadni, a kiszolgáló helyes beállítása mellett innentõl zavartalanul folyhat az e-mail küldés.

Ennek a módszernek megvan az a határtalan szépsége, hogy hosszú távú megoldást biztosít. Egy újabb telephely létrehozása után minden további beállítás nélkül használható a levelezõ kiszolgáló. Mindössze a megfelelõ felhasználókat kell létrehozni. Természetesen ezeknek nem kell rendszerfelhasználóknak lenniük, de ez egy másik mese. Rendszergazdánk megtalálta tehát a megoldást. Ezek után lássuk, mi hogyan kivitelezhetjük az ötletet.

A SASL a Simple Authentication and Security Layer rövidítése, és a 2222-es számú RFC taglalja részletesen. Érdemes a Cyrus-SASL nevû megvalósítás használatában elmélyedni, ha másért nem, azért, mert temérdek dokumentáció áll rendelkezésre az Interneten a szoftver használatához. Számos hitelesítési forrást kezel, sajnos azonban SQL adatbázisból, vagy LDAP kiszolgálótól egyelõre nem tudja közvetlenül lekérdezni a szükséges információkat. Ilyen jellegû igény esetén a forráskód foltozása az egyetlen út. Telepíteni kell tehát egy Cyrus-SASL nevű szoftvert, valamint biztosítani kell, hogy a Postfix képes legyen a használatára. Debian alatt ez egyszerűen a postfix-tls csomag kiválasztásával elérhetõ. Mivel ez a csomag függ a megfelelõ SASL csomagoktól, és fel is ajánl számos olyat, ami hasznos lehet a késõbbiekben, érdemes az összes szintû függõséget kielégíteni. Miután szélsebesen feltelepítettünk mindent, következhet a beállítás.

Az első és legfontosabb teendő a meglévő main.cf állomány biztonsági másolatának elkészítése. Miután meggyõzõdtünk róla, hogy minden, amit ezután teszünk, visszafordítható folyamatot jelent, ragadjunk klaviatúrát és egy sokat próbált szövegszerkesztõnk segítségével nyissuk meg a konfigurációs állományt. Az első, amit a Postfix tudtára kell hozni, az az hogy használnia kell a SASL-t.

#### smtpd\_sasl\_auth\_enable = yes

Ezzel a sorral mellesleg remekül lehet ellenõrizni a postfixtls csomag jelenlétét, illetve forráskódból történõ telepítés esetén a megfelelõ fordítás elõtti beállítások helyességét. Ha a Postfix hibaüzenetet dob a fenti sorra hivatkozva, biztosak lehetünk benne, hogy hiányzik valamilyen összetevõ a rendszerbõl. Következzen ezután egy biztonsági beállítás.

```
smtpd_sasl_security_options = noanonymous
```
Ezáltal kizárható a névtelen bejelentkezés lehetõsége, mivel az SMTP kiszolgáló fel sem fogja ajánlani az ügyfélnek a hitelesítés ezen módját. A hitelesítési mód a sima szöveges bejelentkezéstõl kezdve a Kerberos-ig sokféle lehet, beleértve az imént kizárt módot is. Egy bizonyos hitelesítési forrás használatakor, melyre késõbb még visszatérünk, szükséges a következõ.

smtpd\_sasl\_local\_domain = \$myhostname

Ez egyfajta tartománynevet állít be, de hangsúlyozom, hogy alább még szó esik errõl. Fontos továbbá a régebbi levelezõ programok támogatása is.

broken\_sasl\_auth\_clients = yes

A Microsoft Outlook Express 4, illetve a Microsoft Exchange 5.0 két olyan meglehetõsen régi levelezõ, amellyel az SMTP AUTH kommunikáció a szigorú szabványok megtartása mellett nem mûködik. A fenti sor ezen a gondon segít, és egyes szabványok enyhébb figyelembevételével lehetõvé teszi azoknak az ügyfeleknek is a hitelesítést, melyek már kifejezetten korosnak mondhatók. Végezetül határozzuk meg, hogy a SASL hitelesített felhasználók küldhetnek a kiszolgálón keresztül levelet.

smtpd\_recipient\_restrictions = permit\_sasl\_authenticated, permit\_mynetworks, check\_relay\_domains

Látható, hogy a kiszolgáló a mynetworks sorban szereplõ IP címekrõl továbbra is fogadja a levelet, egy másik lehetõség a hitelesítés. A fenti változtatások eszközölése után újra be kell olvastatni a Postfix beállítási állományait. Ezt az alábbi paranccsal érhetjük el.

### # /etc/init.d/postfix reload

A hitelesítés már mûködik is! Csak a hitelesítés forrása nincs meghatározva, ez viszont már csak ujjgyakorlat. A szigorúan hitelesítéssel kapcsolatos beállítások a /etc/postfix/sasl/smtpd.conf nevû állományban találhatók. Könnyen elképzelhetõ, hogy sok rendszeren ez az állomány nem létezik, ekkor kézzel kell létrehozni. Az is lehet, hogy a /usr/lib/sasl könyvtárban kell keresni a nevezett fájlt. Ez a helyzet többek között akkor, ha forráskódból történik a telepítés.

Az állomány legfontosabb paramétere a pwcheck\_method. Valójában nincs is olyan sok beállítási lehetõség, de erre nem is volna szükség. Ezzel az egy paraméterrel a hitelesítés forrása könnyûszerrel állítható. A következõ sorral meghatározzuk, hogy sasldb-t használunk erre a célra.

#### pwcheck\_method: sasldb

Ez egy igen tipikus felhasználás. Nincs szükség az azonosításhoz külön démonra, ugyanis egy Berkeley adatbázisból nyeri a felhasználónevet, illetve a jelszót.

Az adatbázis a /etc/sasldb néven található. Ebben a név és jelszó mellett még egy tartománynév (realm) is szerepel. Ennek az az oka, hogy ha egy levelezõ kiszolgáló több tartományért is felel, fontos lehet megkülönböztetni az egyik tartományban szereplõ felhasználót a másik tartománybeli azonos nevû felhasználótól. Fontos, hogy a sasldb használatakor a hitelesítés csak akkor sikeres, ha a Postfix main.cf állományának smtpd\_sasl\_local\_domain paraméterében ugyanazt a tartomány szerepel, mint ami az adott felhasználónévhez tartozik ebben az adatbázisban. Már csak egy dolog maradt hátra. Hozzunk létre egy felhasználót, aki jogosult használni az SMTP kiszolgálót, IP címétől függetlenül. sas1db használatakor ez a következõ paranccsal tehetõ meg.

# saslpasswd -c -u mail.vallalat.hu geza

Ezzel létrehoztunk egy /etc/sasldb nevű állományt, ha az még nem létezett, és szerepel benne az új bejegyzés. A felhasználó neve geza, a mail.vallalat.hu tartomány tagja (realm), jelszava pedig a saslpasswd által bekért szó. A sasldb egy Berkeley adatbázis, ezért ne számítsunk arra, hogy közönséges szövegmegjelenítõvel emészthetõ formában látjuk a tartalmát, viszont a sasldblistusers segítségével remekül lehet böngészni is.

# sasldblistusers

Felhívnám a figyelmet arra, hogy ha a Postfix gyökérkönyvtárat vált indulás után (chroot), ennyivel még nem fogja megtalálni /etc/sasldb néven az adatbázist. Ez a helyzet az elõfordított Debian csomag esetén is. Ez esetben az állományt másoljuk át a Postfix új gyökerébe.

# cp /etc/sasldb /var/spool/postfix/etc/  $\rightarrow$ sasldb

Elkészültünk. Természetesen a hitelesítési forrás megváltoztatásával elérhetõ, hogy ne legyen szükség külön felhasználói névre és jelszóra az SMTP-hez. Például Cyrus IMAP kiszolgáló esetén hitelesítési forrásként a pwcheck-et megadva az IMAP-es név és jelszó páros is minden további nélkül használható. További lehetõség a shadow érték, amivel a rendszeradatbázist foghatjuk munkára. Ez azonban komolyan ellenjavallt, amellett, hogy gyökérváltás után el sem érhetõ.

Sok sikert a beállításokhoz és biztonságos levelezést mindenkinek!

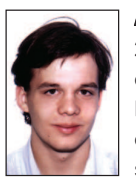

Fülöp Balázs (admin@guardware.com) 21 éves, imádja a Túró Rudit, a Debian Linuxot és a teheneket. Kedvenc írója Slawomir Mrožek. Leginkább a számítógépes hálózatok biztonsága érdekli. A BME VIK mûszaki informatikus szak hallgatója.

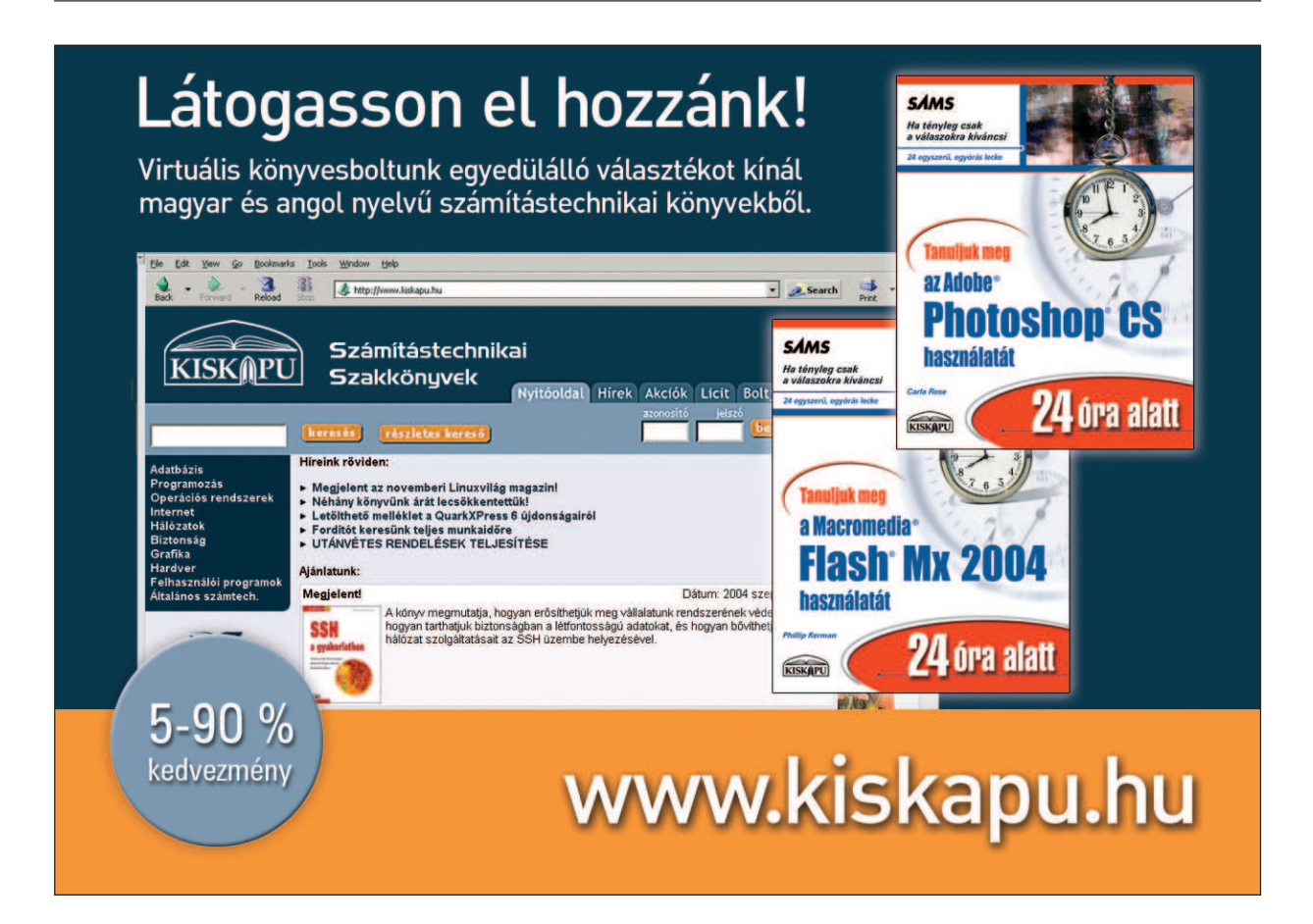